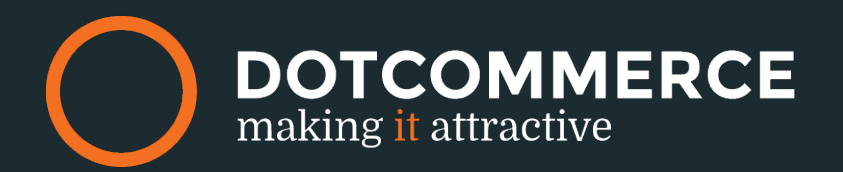

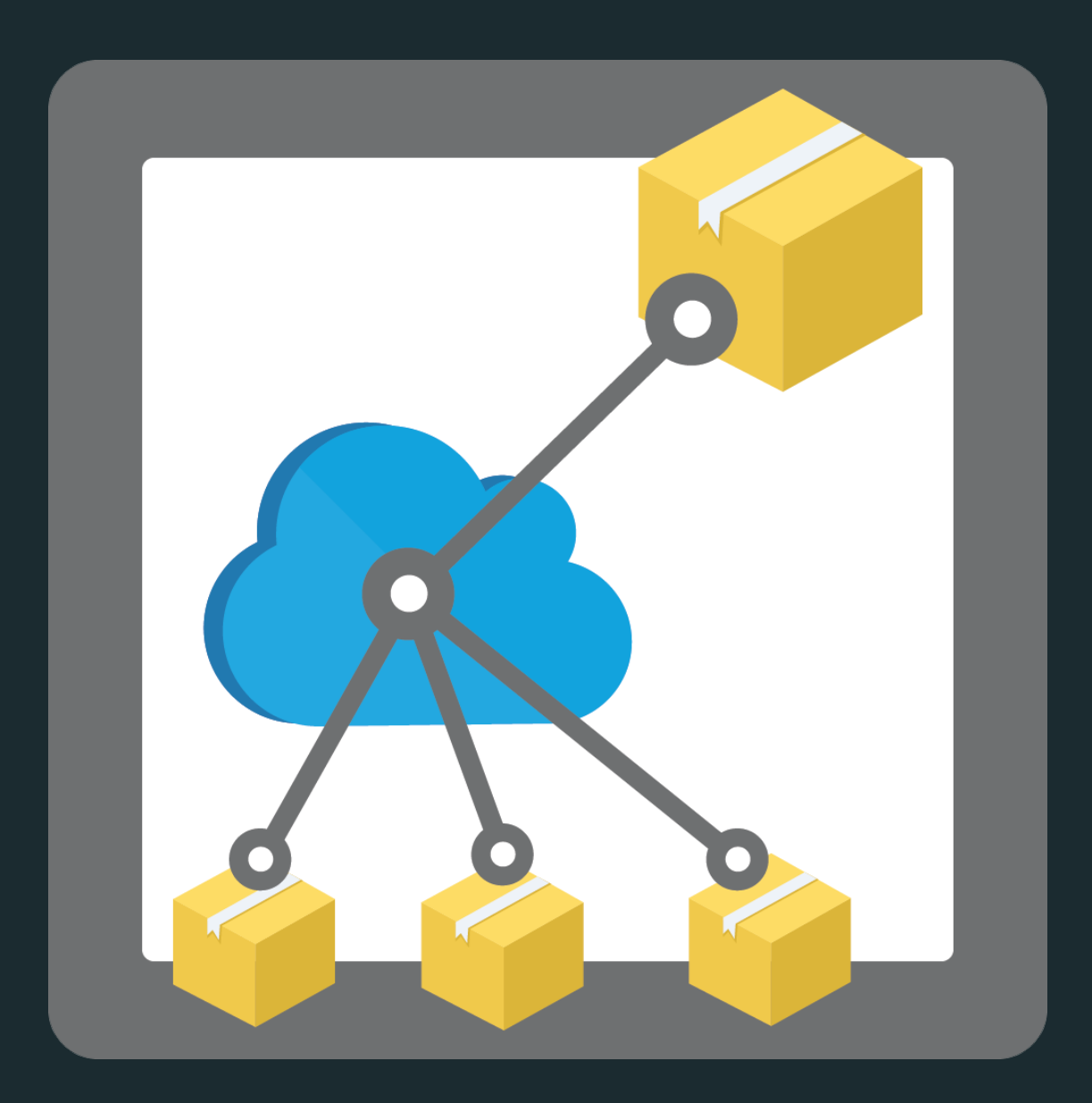

## **Product Prediction Genie**

# MANUAL

## *The appframework by DotCommerce*

*Welcome to the appframework by DotCommerce. In the appframework is the platform from which you may use all of our apps.*

We've designed this framework for all customers of Lightspeed so that all of our apps may be used from a single platform. After installing your very first DotCommerce app you'll receive a link with your login credentials and a password (on the very same mailaddress you use in the Lightspeed backoffice. Once you receive this mail you'll have unlimited access to our appframework and we'll keep you updated on the latest

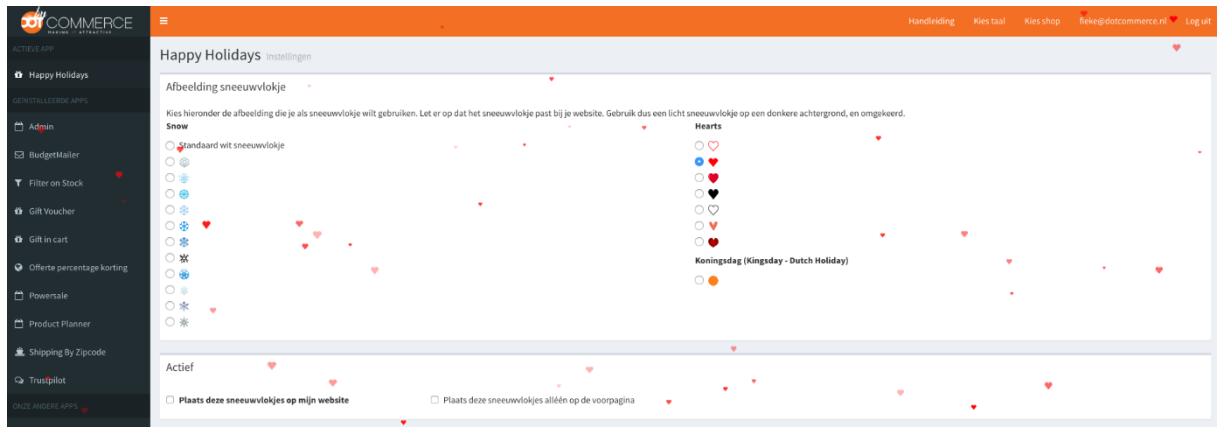

Everytime you install an app developed by DotCommerce with the same emailaddress and in the same Lightspeed webshop will appear in this framework. You'll still receive an email for verification purposes, and you may log in using the same credentials.

Got more than one store connected to one account? Not a problem! In the menu on the top-right you're able to swap between e-mailaddress, shop and language.

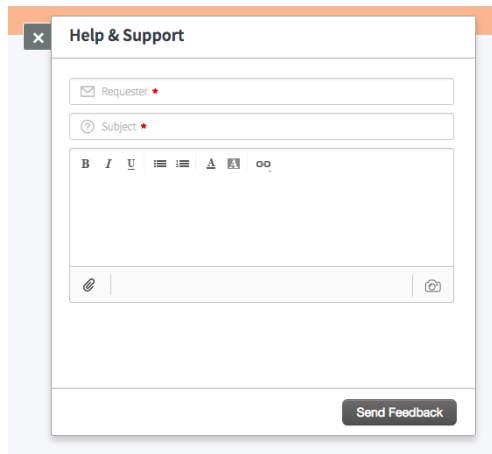

#### *Help and support*

Encounter any issues, stuck on step or are error codes driving you mad? Contact us via the helpbutton at the bottom of the page.

We strive to reply within twenty-four hours.

Please contact us at: info@dotcommerce.nl Or use the "Help" button should you have any questions.

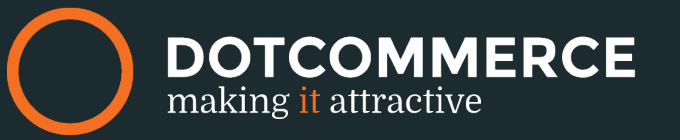

### *Product Prediction Genie*

Welcome to the Product Prediction Genie manual by DotCommerce, in this manual we'll take a closer look at the steps needed to set up the Product Prediction Genie app in combination with your Lightspeed webshop.

Should you have any questions or comments regarding the Product Predicition Genie app please contact us via info@dotcommerce.nl.

#### *Configuring the app*

*Automatically generate the related products in Lightspeed*

In the Lightspeed backoffice it is possible to connect related products to specific products, because not everybody has configured these settings we've created this option which will automatically generate related products.

Because the app cannot automatically detect which products are related, these will be generated in a random order. After a few orders the app will 'learn' and sort these products on relevance.

#### *Show user specific related products on your website*

When you activate this option the app will generate related products based on the 'viewpath' the customer takes in your webshop.

**Example:** Once a customer for instance views a shoe in your webshop, the related products will display more shoes.

 Voor vragen kan je contact met ons opnemen via: info@dotcommerce.nl Of stel je vraag via de " Help" button.

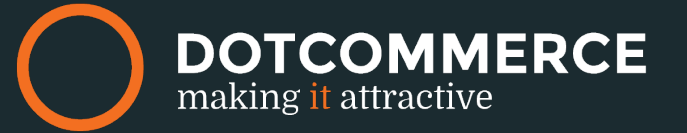

#### *Your template*

To support the most common cases we've tested most of the themes that are currently available in Lightspeed. You may look up the specific theme you're using in the dropdown menu, selecting your theme in this menu is mandatory for the app to function properly.

Because the themes are part of an ever evolving list, new themes might not be supported. Please contact us if that's the case.

#### *Number of products to show in the frontend*

Here you're able to select the amount of related products the app will display on the productpages.

**NOTE:** The lay-out may be distorted if a very high amount of related products is selected.

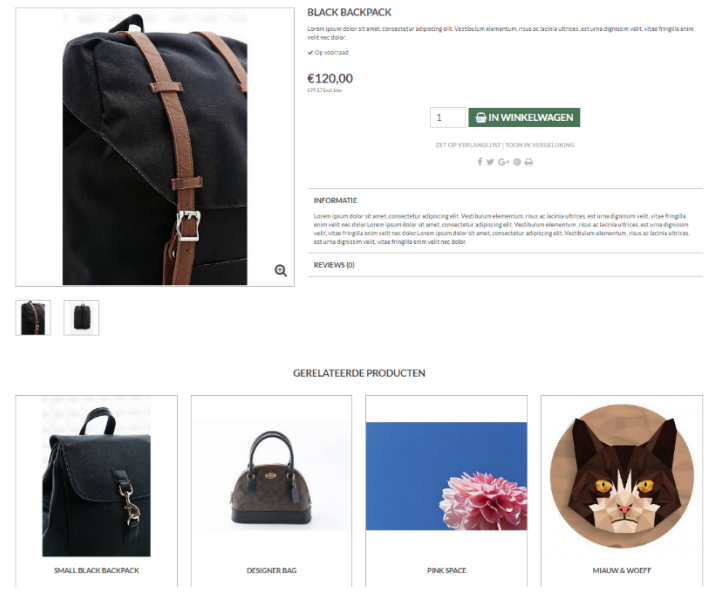

#### *Saving*

Do not forget to save any made changes by pressing the blue **Save** button.

 Voor vragen kan je contact met ons opnemen via: info@dotcommerce.nl Of stel je vraag via de " Help" button.

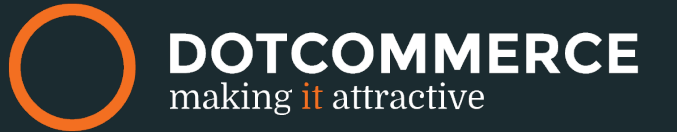